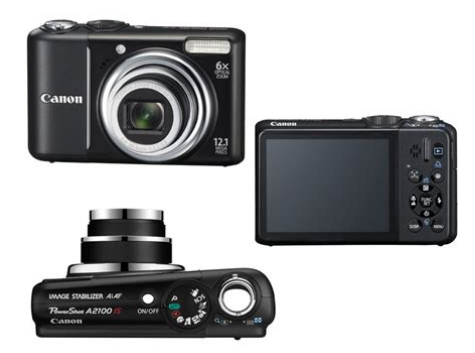

**File Name:** canon powershot a2100 is manuale d uso.pdf **Size:** 1365 KB **Type:** PDF, ePub, eBook **Category:** Book **Uploaded:** 19 May 2019, 12:33 PM **Rating:** 4.6/5 from 620 votes.

## **Status: AVAILABLE**

Last checked: 7 Minutes ago!

**In order to read or download canon powershot a2100 is manuale d uso ebook, you need to create a FREE account.**

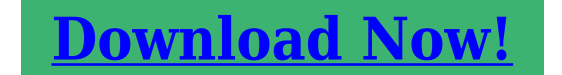

eBook includes PDF, ePub and Kindle version

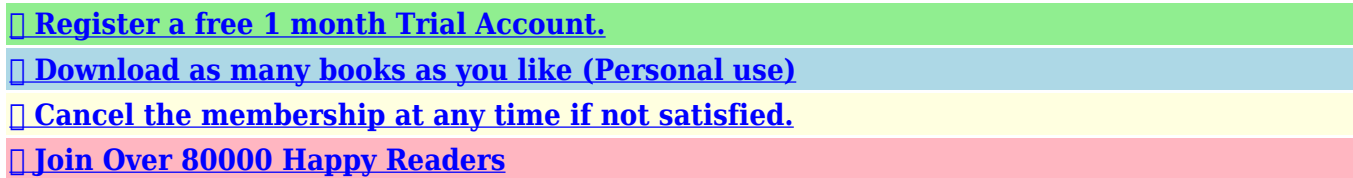

## **Book Descriptions:**

We have made it easy for you to find a PDF Ebooks without any digging. And by having access to our ebooks online or by storing it on your computer, you have convenient answers with canon powershot a2100 is manuale d uso . To get started finding canon powershot a2100 is manuale d uso , you are right to find our website which has a comprehensive collection of manuals listed.

Our library is the biggest of these that have literally hundreds of thousands of different products represented.

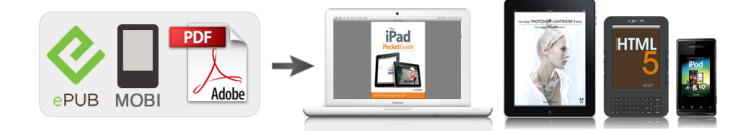

## **Book Descriptions:**

## **canon powershot a2100 is manuale d uso**

This page requires Javascript. Modify your browsers settings to allow Javascript to execute. See your browsers documentation for specific instructions. To install your download click on the name of the downloaded file.Access your account, or create a new account, click here to get started. Figures for Movie Mode represent total capacity of the particular media.Canon, DIGIC, PIXMA, PowerShot and SELPHY are registered trademarks of Canon Inc.Mac is a trademark of Apple, Inc., registered in the United States and other countries.Recommended Software File Name Date File Size Optional Software File Name Date File Size Recommended Manuals File Name Date File Size Optional Manuals File Name Date File Size The Product purchased with this limited warranty is the only PowerShot Digital Camera to which this limited warranty applies. Warranty exchange or replacement does not extend the original warranty period of the Product.The sole warranty, if any, with the respect to such nonCanon brand items is given by the manufacturer or producer thereof. This limited warranty covers all defects encountered in normal use of the Products, and does not apply in the following cases A Canon Customer Care representative will attempt to diagnose the nature of the problem and correct it over the telephone. If the problem cannot be corrected over the telephone, you will be asked to follow the applicable procedures for MAILIN SERVICE. Note that a dated proof of purchase is required at the time of service. MAILIN SERVICE is a program under which your Product is repaired by a Canon U.S.A. or a Canon Canada authorized service center for the Product. You will be given the name, address and phone number of an authorized service center. It is your responsibility to properly package and send the defective Product, together with a copy of your dated proof of purchase, a complete explanation of the problem and a return address to the authorized service center at your

expense.<http://yubesystem.com/yimages/jonsered-2077-turbo-manual.xml>

**canon powershot a2100 is manuale d uso, canon powershot a2100 is manuale d uso 2017, canon powershot a2100 is manuale d uso 2, canon powershot a2100 is manuale d uso en, canon powershot a2100 is manuale d uso de.**

Do not include any other items with the defective Product. The Product covered by this limited warranty and proven to be defective upon inspection will be repaired and returned to you without charge by the authorized service center. Any Product received by the authorized service center that is not covered by the limited warranty will be returned unrepaired, or at the discretion of the authorized service center, you may receive a written estimate of repair at such cost as the service center may establish from time to time.Scroll down to easily select items to add to your shopping cart for a faster, easier checkout. Visit the Canon Online Store Provides uninterrupted power for shooting or downloading.It allows viewing of recorded images from the Canon Powershot Digital Cameras.Effectively doubles the flash range of the camera. Comes with mounting bracket.The cable connects to your camera and to the USB port on your PC or MAC Computer. Comes standard with the EOS 1Ds Mark III, 1D Mark IV, 1D Mark III, 1Ds Mark II, 1D Mark II N, 1D Mark II, 5D Mark II, 7D, 5D, 50D, 40D, 30D, 20D, 10D, Digital Rebel XTi, Digital Rebel XT and Digital Rebel. Please see Compatibility tab for compatible models. Camera User Guide. AAsize Alkaline Batteries x2 AV Cable AVCDC400 DIGITAL CAMERA Solution Disk Memory Card Wrist Strap WS800 Warranty "Canon Customer Card Support" Leaflet. If there is a problem with the camera while abroad, please return it to the country of sale before proceeding with a warranty claim to a Canon Customer Support Help Desk. For Canon Customer Support contacts, please see the customer support list supplied with your camera. Chapters 4 onward explain the advanced functions, letting you learn more as you read each

chapter. Checking the Package Contents.2 Read This First.3 What Do You Want to Do.4 Safety Precautions.8 1 Getting Started.11. If the batteries are left inside the camera, damage caused by leakage may occur.<http://biurod9.pl/public/userfiles/jonsered-2065-turbo-manual.xml>

The latter part of this chapter explains how to shoot and view images in Easy Mode, how to shoot and view movies and how to transfer images to a computer. The memory card will pop up. Compatible Batteries AAsize alkaline batteries and Canon AAsize NiMH batteries sold separately pp. 36, 38. Can any other batteries be used. We cannot recommend the use of any other batteries than those listed above because performance varies widely. Can you check the number of shots that can be taken. You can check the number of shots that can be taken when the camera is in a Shooting Mode p. Since the dates and times recorded into your images are based on these settings, be sure to set them.Set the playback mode. Press the 1 button. To take images that are in focus, be sure to first press the shutter button lightly halfway to focus, then take the shot. If you just press the shutter button fully without pausing halfway, the image may not be in focus. The camera can also detect and focus on faces, setting the color and brightness to optimal levels. Pressing the l button while turning on the camera power will turn off all sounds except for warning sounds.The subject is too far away for the flash to reach.Switching to and from playback mode Pressing the 1 button while the camera is off turns the camera on in playback mode. Pressing it again turns the camera off. Pressing the shutter button halfway while in playback mode causes the shooting screen to reappear. Please note that erased images cannot be recovered. Exercise adequate caution before erasing an image. Select the playback mode. Select an image to erase. CanonBrand PictBridge Compliant Printers Sold Separately By connecting your camera to one of the Canonbrand PictBridge compliant printers below, you can print your images without having to use a computer. Shooting Time Select the E mode.Select the playback mode.

Transferring Images to a Computer Macintosh CameraWindow will appear when a connection between the camera and computer is established. AV Cable AVCDC400 Interface Cable IFC400PCU DIGITAL CAMERA Solution Disk AC Adapter Kit ACK800 Compact Power Adapter CAPS800 Power Cord. This product is designed to achieve excellent performance when used with genuine Canon accessories.Some accessories are not sold in some regions, or may no longer be available.However, the brightness of the image on the screen, and the brightness of the actual image recorded may be different. The menu items are organized under tabs, such as for shooting 4 and playback 1.Muting Sounds Adjusting the Volume Display the menu.Are there functions that cannot be reset.Formatting initializing a memory card erases all data on the memory card. As you cannot retrieve the erased data, exercise adequate caution before formatting the memory card. Copy the images from the memory card to a computer or other device before formatting. K Shooting in Special Conditions The camera will select the necessary settings for the conditions in which you wish to shoot when you select the matching mode. What if the indicator blinks orange and a flashing appears. When you press the shutter button halfway in low light conditions where camera shake is likely, the indicator will blink orange and a flashing Attach the camera to a tripod to prevent it from moving. Once inserted, however, they cannot be deleted.Digital TeleConverter The focal length of the lens can be increased by an equivalent of 1.5x or 2.0x. This enables a faster shutter speed and less chance of camera shake than the zoom including digital zoom used by itself at the same zoom factor. The camera will activate approximately 10 seconds after the shutter button is pressed. You can change the delay time and number of shots p. 73. Press the p button. What if a face is not detected.

Even if your face is not detected after joining the subjects, the shutter will release approximately 30 seconds later. AE stands for Auto Exposure. What if the shutter speed and aperture value are displayed in red. If a correct exposure cannot be obtained when pressing the shutter button halfway, the shutter speed and aperture value display in red. If you select Converter p. 59. Changing the Image Quality Compression Ratio You can select from the following two levels of image quality Fine,

Normal. Select the recording pixels.Automatically sets the optimal white balance for the shooting Auto conditions. Day Light Fine weather conditions, outdoor shooting Cloudy Cloudy, shady, twilight conditions Tungsten Tungsten, bulbtype 3wavelength fluorescent lighting Warmwhite fluorescent, coolwhite fluorescent, warmwhite. My Colors Off Emphasizes the contrast and color saturation for a vivid Vivid impression. Neutral Tones down the contrast and color saturation for neutral hues. Sepia Sepia tones. You can now recompose and shoot.This is effective for focusing on a specific point.What if the display does not magnify.Confirming the number of detected faces Keeping the 0 button pressed will display the number of faces detected by the camera 35 at the most green main subject's face, white detected face. Evaluative Center Weighted Avg.Under some conditions, the image may appear coarse or the exposure setting may not be suitable. You can correct recorded images p. Redeye correction may be applied to other red parts than red eyes.The latter part explains how to specify images for printing.Searching 9 Images at a Time Jump Bar When the jump bar displays, holding the m button and pressing the qr buttons jumps to the first or last set of images. Each image displays for approximately 3 seconds. Switches between images without transition effect. Fades one image out and the next in. The image slides out to the left and the next image appears.

If you press the qr buttons during playback, the image will switch. Press the l button, and switch to the focus check display p. 43. A white frame will appear where the AF frame or face was when the focus was set. Switches between images without a transition effect. Slides images left or right when the qr buttons are pressed. Protected images cannot be erased with the camera's erase function. To erase an image, cancel protection first. Since erased images cannot be recovered, exercise adequate caution before erasing. Protected images p. 96 cannot be erased. \ Rotating Images You can change the orientation of an image and save it.Easily Add Images to the Print List with c Print Added Images The following examples use the Canon SELPHY series printers. Please also refer to the Personal Printing Guide. Number of copies to print Select an image. You can then print all the selected images at once or take the memory card to a photo developer to order prints. Make print settings.The first part of this chapter explains convenient and commonly used functions. The latter part explains how to change shooting and playback settings to suit your purposes. Turning off the Power Saving Function You can set the power saving function p. Turning off Auto Rotate When you play back images on the camera or a computer, images shot in vertical orientation automatically rotate and display vertically. You can turn off this function. Changing the Image Display Right After Shooting You can change the image display that appears after shooting.The index also appears at the end. Do not unplug the power cord or adapter plug with the camera turned on. This could erase images you have taken or damage the camera. If the items below do not solve your problem, contact a Canon Customer Support Help Desk as listed on the included customer support list. Power You pressed the power button, but nothing happened. Press the power button to turn the camera off and back on p. 40.

If this error message continues to display, contact your Canon Customer Support Help Desk as there may be a problem with the lens.